# **Contents Ini Manager**

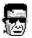

# Blind Mellon Software

**Backup** Files of record

**Section Print** 

**Commands** 

**Other Products** 

**Registration benefits** 

# **Commands**

### **Select All**

Will select all of the text in the current INI file. If you only want to select an entire section see the topic Section.

## **Find or Replace**

Allows the user to search the INI file for a string and replace the string if desired.

# **Section**

There are several section options available. You can go directly to a section by clicking a section title within the SECTIONS window. You may select all text within that section by clicking the Select button. You may print the section by clicking the print button. Once a section is selected via the above means it is possible to cut/copy/paste with the standard edit menu.

# **Backup**

### **Backup Simple**

will backup any INI file changed with the extension BAK. Using this option you don't have to remember to backup, however, you only have one generation of backup with a BAK extension each time the file is changed.

#### **Backup System**

Provides a more extensive backup facility, you must register each INI file that you want backed up and then when this option is selected from the menu a check of the INI file versus the last backup is performed, if the INI file has changed you will be given the option to restore from backup or save a new backup. The program also notes the changes that were made.

# **Print**

#### **Print all**

Will print the entire INI file to the system printer.

### **Print Section**

Will print only the selected section to the line printer.

## **Print Section Headers**

Will print only the section headers in the file.

## **Edit menu**

#### **Edit Menu Commands**

Use the scroll bar to see more commands.

#### Cut

Deletes text from a document and places it onto the Clipboard replacing the previous Clipboard contents.

#### Copy

Copies text from a document onto the Clipboard leaving the original intact and replacing the previous Clipboard contents.

#### Paste

Pastes a copy of the Clipboard contents at the insertion point or replaces selected text in a document.

#### Delete

Deletes selected text from a document but does not place the text onto the Clipboard. Use Delete when you want to delete text from the current document but you have text on the Clipboard that you want to keep.

#### Select All

Selects all the text in a document at once. You can copy the selected text onto the Clipboard delete it or perform other editing actions.

## Deleting Text

Use the BACKSPACE or DEL key or the Delete command when you want to delete text from the current Notepad document but you have text on the Clipboard that you want to keep.

#### To delete one character at a time

Press BACKSPACE to delete the character to the left of the insertion point. Press DEL to delete the character to the right of the insertion point.

## To delete more than one character

- Select the text you want to delete. Press BACKSPACE or DEL. 1
- 2

Or choose Delete from the Edit menu.

# Files of record

INI Manager is specifically designed to work with standard Windows INI format files. The program will retain a memory of the last 30 INI files opened until you decide to clear the list, (see options). When you open an INI file the window SECTIONS will show a list of the section headings within the file, to go to a particular section click a heading line and that section will be brought into the edit window.

#### **Clear files of record**

Clears the list of INI files of record and resets it to zero.

#### **Remove file from library list**

Select this option to remove an INI file from the Files of record list.

# **Right mouse**

Depress the right mouse button in the text area to get a quick menu for editing.

# Task bar

Is a small utility that when executed will remain available to your on your desktop

you call it by droping the mouse pointer all the way to the bottom of the screen

you will then see it appear, it has a launch menu that you may customize and

will display an access button for everything running.